# **MSFundamental 1.1**

### **Add-in for Microsoft Excel**

### **By Georg Holzapfel**

www.msfundamental.com

### Content

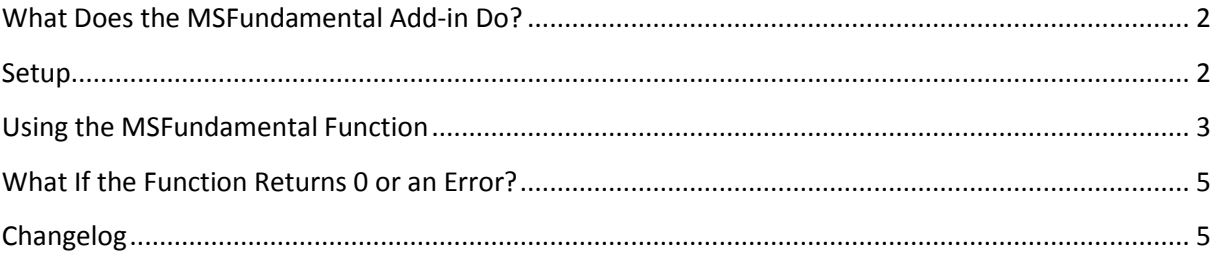

# <span id="page-1-0"></span>What Does the MSFundamental Add-in Do?

MSFundamental is an add-in for Microsoft Excel (2007 or newer). It allows quick and easy access to financial statement data of thousands of publicly listed companies, from the US and internationally.

More specifically, MSFundamental downloads a CSV via a web API from Morningstar and imports the data needed into your spreadsheet.

As such, all data is provided and owned by Morningstar. By using the MSFundamental add-in, you are simply automating your access to data made publicly available by Morningstar. This means that

- 1. You are limited to the data available to free access by Morningstar, even if you have a premium subscription to Morningstar.
- 2. You agree to Morningstar's Terms of Use which can be found here: [http://beta.morningstar.com/about/user-agreement.html.](http://beta.morningstar.com/about/user-agreement.html) **Most importantly, you agree to using Morningstar's data for your private, non-commercial uses only.**
- 3. If Morningstar doesn't have data for a specific company you're looking for, MSFundamental cannot give you access to it in Excel.
- 4. Should Morningstar change the structure of their data delivery, the add-in might stop working properly. We will undertake every effort to roll out a (free of charge) update fixing this, but can't guarantee complete functionality indefinitely.

### <span id="page-1-1"></span>Setup

- 1. Save the file "MSFundamental Add-in.xlam" to any desired folder. We recommend "C:\Users\\*USERNAME\*\AppData\Roaming\Microsoft\AddIns".
- 2. Open up Excel, click the File tab, click Options, and then click the Add-Ins category.
- 3. In the Manage box, click Excel Add-ins, and then click Go.
- 4. The Add-Ins dialog box appears.
- 5. Activate the MSFundamental Add-in by clicking Browse (in the Add-Ins dialog box) to locate the add-in in the previously chosen folder, and then clicking OK.

NOTE: If you intend on sharing workbooks employing this add-in (or if you open one of the sample templates for the first time), please note the following: Excel stores the add-in's absolute path (e.g., "C:\MyFolder\MSFundamental Add-in.xlam") in the cells that use the add-in's functions. When opening the shared workbook on another computer for the first time, you need to find & replace (Ctrl + H) this absolute path in all cells. The only way around this is to make sure every user has saved the add-in into the exact same path!

## <span id="page-2-0"></span>Using the MSFundamental Function

#### In any cell, type

### =MSFundamental(Exchange, Ticker, StatementType, DateType, DateID, FTag)

#### **Parameters**

*Exchange*

Required. Also known as Market Identification Code (MIC). Identifies the exchange the company is being traded on, according to Morningstar. Following some most common MICs:

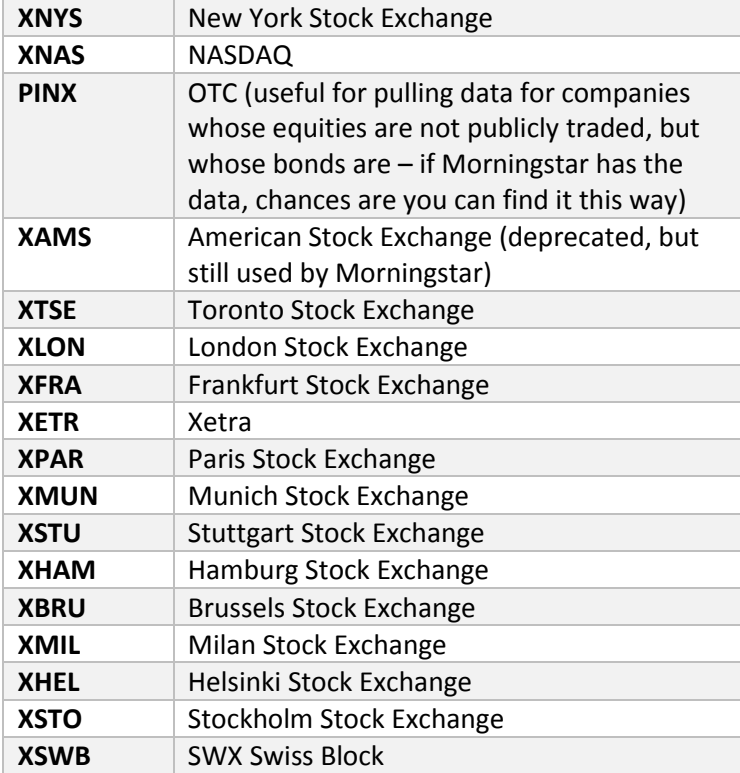

For a full list of ticker codes, refer for example to [http://www.iotafinance.com/en/ISO-](http://www.iotafinance.com/en/ISO-10383-Market-Identification-Codes-MIC.html)[10383-Market-Identification-Codes-MIC.html](http://www.iotafinance.com/en/ISO-10383-Market-Identification-Codes-MIC.html)

Often a company is traded on several exchanges – sometimes with the same Company Ticker, sometimes with a different one. Check financials.morningstar.com and use the search there if in doubt.

#### *Ticker*

Required. Identifies the company traded on the provided exchange, e.g. AAPL, GOOG, ADM.

#### *StatementType*

Required. The financial statement you wish to pull data from, e.g. IS (=Income Statement), BS (=Balance Sheet), or CF (=Cash Flow Statement).

#### *DateType*

Required. Refers to the nature of the period needed. "q" for quarterly statements, "a" for annual statements. Please make sure Morningstar actually has quarterly data for the company you're looking for – this may not always be the case, especially for non-US companies.

#### *DateID*

Required. Identifies the period you wish to pull data from in the following form:

| Value        | $\frac{1}{2}$<br><b>Explanation</b>                                                            | <b>Example (annually)</b> | <b>Example</b><br>(quarterly) |
|--------------|------------------------------------------------------------------------------------------------|---------------------------|-------------------------------|
| 0            | Most recent period<br>available.                                                               | Dec 31, 2016              | Dec 31, 2016                  |
| $-1$         | Most recent period<br>available - 1 period into<br>the past                                    | Dec 31, 2015              | Sep 30, 2016                  |
| $-2$         | Most recent period<br>available - 2 period into<br>the past                                    | Dec 31, 2014              | Jun 30, 2016                  |
| -3           | Most recent period<br>available - 3 period into<br>the past                                    | Dec 31, 2013              | Mar 31, 2016                  |
| -4           | Most recent period<br>available - 4 period into<br>the past                                    | Dec 31, 2012              | Dec 31, 2015                  |
|              |                                                                                                |                           |                               |
| $\mathbf{1}$ | <b>Trailing Twelve Months</b><br>(Income Statement and<br><b>Cash Flow Statement</b><br>only!) |                           |                               |

#### *FTag*

Required. The tag of the line item you wish to pull. This must exactly match the way the line items on financials.morningstar.com are spelled (though it is not case-sensitive, e.g. "receivables" will produce the same result as "Receivables").

The only exceptions to this rule are the following tags:

- **"Period end"**: Use this tag to pull the date the period chosen ends, in the format "2016-09", or "2015-12". This replaces Morningstar's term "Fiscal year ends in […]".
- **"CompanyName"**: Use this tag to pull the company's name. You may use any *StatementType* (BS, IS, or CF), either quarterly or annual data, and any *DateID* you wish.
- **"EPSBasic"** and **"EPSDiluted"**: Earnings per Share data is identified by these two terms instead of just "Basic" and "Diluted".
- **"OutstandingSharesBasic"** and **"OutstandingSharesDiluted"**: The number of weighted average shares outstanding is identified by these two terms instead of just "Basic" and "Diluted", avoiding confusion with the EPS data.
- **"Current DTA"** and **"Noncurrent DTA"**: Use these tags instead of just "deferred income taxes" to distinguish between current and noncurrent deferred tax assets.
- **"Current DTL"** and **"Noncurrent DTL"**: Same as above, but for deferred tax liabilities.
- **"Current deferred revenues"** and **"Noncurrent deferred revenues"**: Same as above, but for deferred revenues.

Please note that financial statements on Morningstar are not 100% standardized and tags may differ e.g. between US and non-US companies, between industrial and financial services or REITs, and so on. If you don't get the desired results or no result at all, first of all check on financials.morningstar.com whether the line item you're looking for is actually covered by Morningstar for the company you're interested in.

# <span id="page-4-0"></span>What If the Function Returns 0 or an Error?

If the function doesn't return the data you're looking for, one or several of these may be the reasons:

- Is the add-in installed and activated correctly? Please refer to "Setup" above.
- You may have misspelled a tag. As described above, the tag's spelling must exactly match the spelling of the line item for the company on financials.morningstar.com. Please check that this is the case.
- The ticker is non-existent and/or doesn't match the exchange code. Please make sure by entering the exchange code and ticker (e.g., "XNAS:AAPL") manually into the Morningstar website.
- Morningstar may have changed the way they deliver their data. Please try to refresh the data in the templates included with the add-in. If the templates, too, return only errors or zeros and you are sure you have correctly installed the add-in, please contact us at [www.msfundamental.com.](http://www.msfundamental.com/) We will try to roll out a (free-of-charge) update as soon as possible.
- Morningstar doesn't have any data on the company you're trying to access. Sorry, but in this case we can't help.

## <span id="page-4-1"></span>Changelog

#### Version 1.1; Date: 12-16-2017

- Added tags "Current DTA", "Noncurrent DTA", "Current DTL", "Noncurrent DTL", "Current deferred revenue" and "Noncurrent deferred revenue" in order to distinguish between the those items. Before, only the last occurrence of those items was returned because Morningstar doesn't make this distinguishment. **Warning! The tags "deferred income taxes", "deferred taxes liabilities" and "deferred revenues" will not work anymore!**
- Added tag "CompanyName".
- Added button "Delete Formulas": Replaces the MSFundamental function in all cells and replaces it with its value, for easier sharing of spreadsheets to users who don't have the addin installed. This step is irreversible!